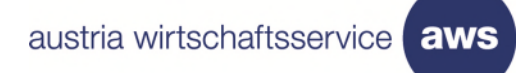

# aws Sustainable Food Systems explore

**Antragsleitfaden** 

## **Inhalt**

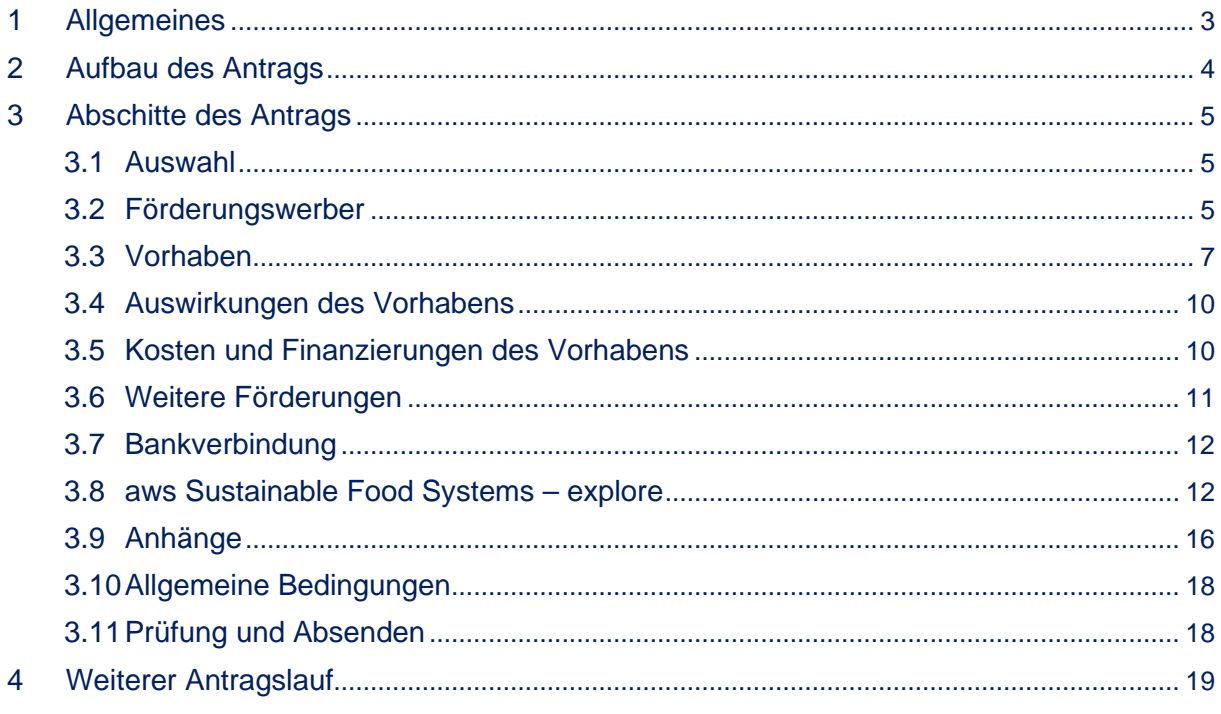

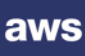

## <span id="page-2-0"></span>1 Allgemeines

Ein über den **[aws Fördermanager \(](https://foerdermanager.aws.at/#/)online)** eingereichter **Antrag inkl. Pflichtdokumente** ist die **Voraussetzung**, um eine Förderung beim Förderungsprogramm *aws Sustainable Food Systems – explore* beantragen zu können.

Dazu muss sich die/der Förderungswerbende zuerst auf der Website des aws Fördermanagers registrieren. Verwenden Sie für die **Registrierung keine allgemeinen E-Mail-Adressen** (z.B. office@aws.at).

Nach der Registrierung erhalten Sie ein **Login**. Sie können das automatisch generierte Passwort verwenden oder dieses ändern. Sollten Sie das Passwort vergessen haben, gehen Sie bitte auf "Passwort vergessen", um ein neues anzufordern (die aws hat Ihr Passwort nicht).

## **Allgemeine Tipps zur Antragstellung**

- Nehmen Sie sich **ausreichend Zeit** für die Antragstellung.
- Bitte bewahren Sie das Passwort oder das von Ihnen geänderte Passwort gut auf!
- Beachten Sie die **Hilfstexte** in grau!
- **Zwischenspeichern** nicht vergessen!
- Mit dem Button "Speichern" speichern Sie den jeweiligen Antragsabschnitt.
- Mit dem Button "Speichern & Weiter" speichern Sie den jeweiligen Antragsabschnitt und gelangen in den nächsten Antragsabschnitt.
- **Beschreiben Sie** insbes. im programmspezifischen Abschnitt **das Vorhaben**
- **so detailliert und konkret wie möglich**. Sehen Sie von punktuellen Aufzählungen ab.
- Der **Antrag kann nur vollständig ausgefüllt abgesendet (= eingereicht) werden**.
- Der **Antrag muss aktiv abgeschickt werden** (Klick notwendig) kein automatisches Einreichen nach Befüllen aller Felder!
- Alle **Vorlagen** stehen auch auf der aws Website als [Download](https://www.aws.at/aws-sustainable-food-systems-initiative/downloads/) zur Verfügung.
- Der Antrag kann auf Deutsch oder Englisch eingereicht werden
- (Antragsformular ist nur auf Deutsch).
- **Antragsformular und integrale Planung sind verpflichtend zu verwenden**
- und **aussagekräftig auszufüllen**! Bei inhaltlicher oder formaler Nichteinhaltung wird der Antrag abgelehnt.
- **Lesen Sie den Antrag** vor dem Absenden nochmals **durch** (ggf. auch von jemandem, der nicht in das Vorhaben involviert ist).
- Achten Sie auf die Einreich-Deadline!
- Ein **Einreichen nach Ausschreibungsende** ist **NICHT möglich**.

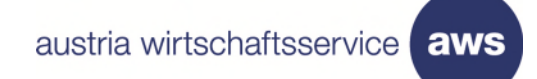

## <span id="page-3-0"></span>2 Aufbau des Antrags

Der Antrag von *aws Sustainable Food Systems – explore* ist in zehn Abschnitte (siehe Abb.1) unterteilt, die von der Auswahl des Förderungsprogramms bis hin zur Antragsprüfung und Absendung reichen.

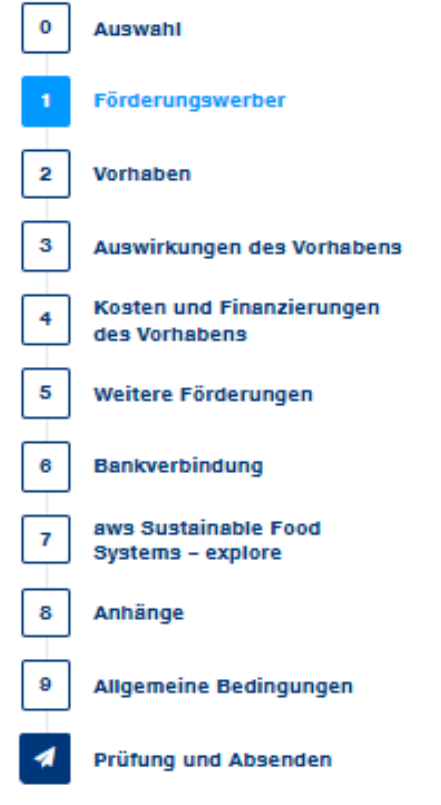

*Abbildung 1 Abschnitte des Antragformulars* 

Die einzelnen Abschnitte des Antragformulars werden nachstehend erläutert.

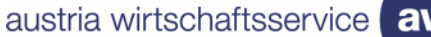

## aw:

## <span id="page-4-0"></span>3 Abschitte des Antrags

## <span id="page-4-1"></span>**3.1 Auswahl**

Um einen Förderungsantrag bei *aws Sustainable Food Systems – explore* stellen zu können, muss **unter "Spezialprogramme"** das Förderungsprogramm *aws Sustainable Food Systems – explore* gewählt werden.

Ohne diese zuvor getroffene Auswahl kann kein Antrag zur Einreichung beim Förderungsprogramm *aws Sustainable Food Systems – explore* gestellt werden.

## <span id="page-4-2"></span>**3.2 Förderungswerber**

## *Förderungswerber (Pflichtfeld)*

Hier werden die **Angaben zu den Förderungswerbenden** gemacht.

Anzugeben ist, ob die/der Förderungswerbende

- eingetragen im Firmenbuch oder
- nicht eingetragen im Firmenbuch oder
- eine Privatperson oder
- ein Verein

ist.

## **Tipps**

- Privatperson ist nur dann anzugeben, wenn keine wirtschaftliche Tätigkeit in eigenem Namen und auf eigene Rechnung besteht, d. h. es gibt bisher weder eine unternehmerische Tätigkeit im Rahmen des Vorhabens, noch wurde zur Durchführung des beantragten Vorhabens bereits ein Unternehmen gegründet.
- Einzelunternehmer\*innen müssen zwischen den Optionen "eingetragen im Firmenbuch" oder "nicht eingetragen im Firmenbuch" wählen.
- Vereine müssen die Vereinsregisterzahl (ZVR-Zahl angeben). Sollte diese weniger als zehn Stellen haben, muss die Zahl mit führenden Nullen ergänzt werden [Bsp.: ZVR = 872932600 (9-stellig) 0872932600 (10-stellig)]
- Genossenschaften sind antragsberechtigt.
- Gesellschaften bürgerlichen Rechts (GsbR) und Arbeitsgemeinschaften (ARGE) sind nicht antragsberechtigt.

Je nach o.g. Auswahl müssen folgende Felder befüllt werden bei

- "eingetragen ins Firmenbuch":
	- der Firmenname (aktueller Wortlaut lt. Firmenbuch) *(Pflichtfeld)*
	- die Rechtsform *(Pflichtfeld)*
	- die Firmenbuchnummer *(Pflichtfeld)*
	- die Unternehmensart *(Pflichtfeld)*

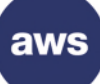

- "nicht eingetragen ins Firmenbuch":
	- Anrede (Pflichtfeld)
	- Vorname (ohne Titel bzw. nachgestelltem Titel) (Pflichtfeld)
	- Nachname (ohne Titel bzw. nachgestelltem Titel) (Pflichtfeld)
	- Geburtsdatum (Pflichtfeld)
	- Unternehmensart (Pflichtfeld)

## "Privatperson":

- Anrede (Pflichtfeld)
- **Titel**
- Vorname (Pflichtfeld)
- Nachname (Pflichtfeld)
- Titel nachgestellt
- Geburtsdatum (Pflichtfeld)
- "Verein":
	- Name (Pflichtfeld)
	- Rechtsform (Pflichtfeld)
	- ZVR-Zahl (Pflichtfeld)
	- Unternehmensart (Pflichtfeld)
	- Bestehend seit

## **Tipps**

- Bei Unternehmensart kann zwischen Neugründung, bestehendes Unternehmen oder Übernahme gewählt werden.
- Bei Unternehmensart Neugründung geben Sie bitte das GEPLANTE Datum der Neugründung ein.

## **Wohnsitz (bei "Privatperson")** oder

## **Firmensitz (bei "eingetragen" / "nicht eingetragen im Firmenbuch")** oder

## **Zustelladresse (bei "Verein")**

Hier werden **Land, Postleitzahl** (Pflichtfeld), **Ort** (Pflichtfeld), **Straße und Hausnummer** (Pflichtfelder) und Webseite angegeben.

Postleitzahl, Ort, Straße und Hausnummer sind Pflichtfelder.

Die Angabe einer Webseite ist nicht notwendig.

**Hinweis: Beachten Sie, dass das Vorhaben nur dann förderbar ist, wenn sich ein Vorhabenstandort in Österreich befindet.** 

## *Weitere Betriebsstandorte*

Hier werden weitere Betriebsstandorte des Unternehmens hinzugefügt, wenn solche vorhanden und vorhabenrelevant sind.

## *Weitere Informationen*

Unter diesem Punkt folgen Angaben

- zur Kammermitgliedschaft (geplant) (Pflichtfeld),
- zum Gegenstand des Unternehmens (Tätigkeitsschwerpunkt) (Pflichtfeld) und
- zur Hauptbranche (Pflichtfeld):

Unter "Hauptbranche" können weitere Branchen hinzugefügt werden, falls der/die Förderungswerbende / das Unternehmen mehrere Tätigkeitsschwerpunkte hat.

#### **Tipps**

- Sollte (noch) kein Unternehmen existieren, beschreiben Sie unter "**Gegenstand des Unternehmens**" bitte kurz den "Gegenstand des Vorhabens".
- Das Feld **Hauptbranche** orientiert sich an den **ÖNACE-Codes**. Diese finden Sie hier: [https://www.statistik.at/KDBWeb//pages/Kdb\\_versionDetail.jsp?#3532002](https://www.statistik.at/KDBWeb/pages/Kdb_versionDetail.jsp?)
- Sie können mittels Eingabe des ÖNACE-Codes (wenn bekannt) oder Textsuche Ihre Branche suchen und eintragen.
- Ihren ÖNACE-Code können Sie über das Portal der Statistik Austria oder das Unternehmensserviceportal der WKÖ abrufen.

## *Beteiligungen*

In diesem Bereich wird angegeben, ob

- **Personen oder Unternehmen am antragstellenden Unternehmen** (inkl. vorhandener stiller Beteiligungen),
- das **antragstellende Unternehmen an anderen Unternehmen,**
- die **Gesellschafter\*innen des antragstellenden Unternehmens an anderen Unternehmen**

beteiligt ist/sind.

**Hinweis: Diese Information ist für die Überprüfung des KMU-Status wesentlich. Bei falschen oder unvollständigen Angaben hierzu kann das Vorhaben nicht zur weiteren Auswahl zugelassen werden.** 

#### <span id="page-6-0"></span>**3.3 Vorhaben**

## *Allgemeine Beschreibung*

- **Projekttitel** *(100 Zeichen, Pflichtfeld)*: Geben Sie hier bitte einen aussagekräftigen Titel des Vorhabens ein.
- **Projektbeschreibung** *(Pflichtfeld)*: Beschreiben Sie hier Ihr Vorhaben in aller Kürze. Die Beschreibung soll den inhaltlichen Fokus / die Ausrichtung des Vorhabens skizzieren. Dieses Eingabefeld benötigt die Eingabe von mindestens 50 und max. 500 Zeichen.

## *Standort des Vorhabens (Pflichtfeld)*

Hier können Sie mehrere Standorte des Vorhabens erfassen und hinzufügen.

## aws

## *Ansprechpartner:in beim Förderungswerber*

Die genannte Person ist primäre Ansprechperson seitens der/des Förderungswerbenden. Die Kommunikation zwischen aws und der/dem Förderungswerbenden sowie die Übermittlung von Informationen werden ausschließlich über die hier angegebene E-Mail-Adresse oder den zugehörigen Fördermanager-Account stattfinden. Folgende Angaben sind zu machen:

- **Anrede** (Pflichtfeld)
- Titel
- Titel nachgestellt
- **Vorname** (Pflichtfeld)
- **Nachname** (Pflichtfeld)
- **Geburtsdatum**
- **Mobiltelefon** (Pflichtfeld)
- **Telefon** (Pflichtfeld)
- **E-Mail** (Pflichtfeld)
- **Angabe, ob es sich bei der Ansprechpartner\*in um die Eigentümer\*in oder Geschäftsführer\*in oder Mitarbeiter\*in des antragstellenden Unternehmens handelt** (Antwortmöglichkeiten: ja, nein)

**Hinweis: Wenn hier "nein" angeklickt wird, müssen noch die Organisation der/des**  Ansprechpartner\*in sowie weitere Daten hierzu eingetragen werden. Bei "nein" **bestätigt die/der Förderungswerbende, dass die Kommunikation über eine Ansprechperson laufen wird, die nicht die/der Förderungswerbende ist, und diese Ansprechperson autorisiert ist, alle die Förderung betreffenden Informationen zu erhalten.** 

## *Beschäftigung*

Geben Sie Folgendes an:

- **alle Mitarbeitenden** (männlich, weiblich) (Pflichtfelder) **im Gesamtunternehmen** in Vollzeitäquivalenten **(VZÄ**) sowie
- die Unternehmensgröße.

Bei Angabe männlicher und weiblicher VZÄ erfolgt eine automatische Berechnung der Summe der VZÄ (gesamt).

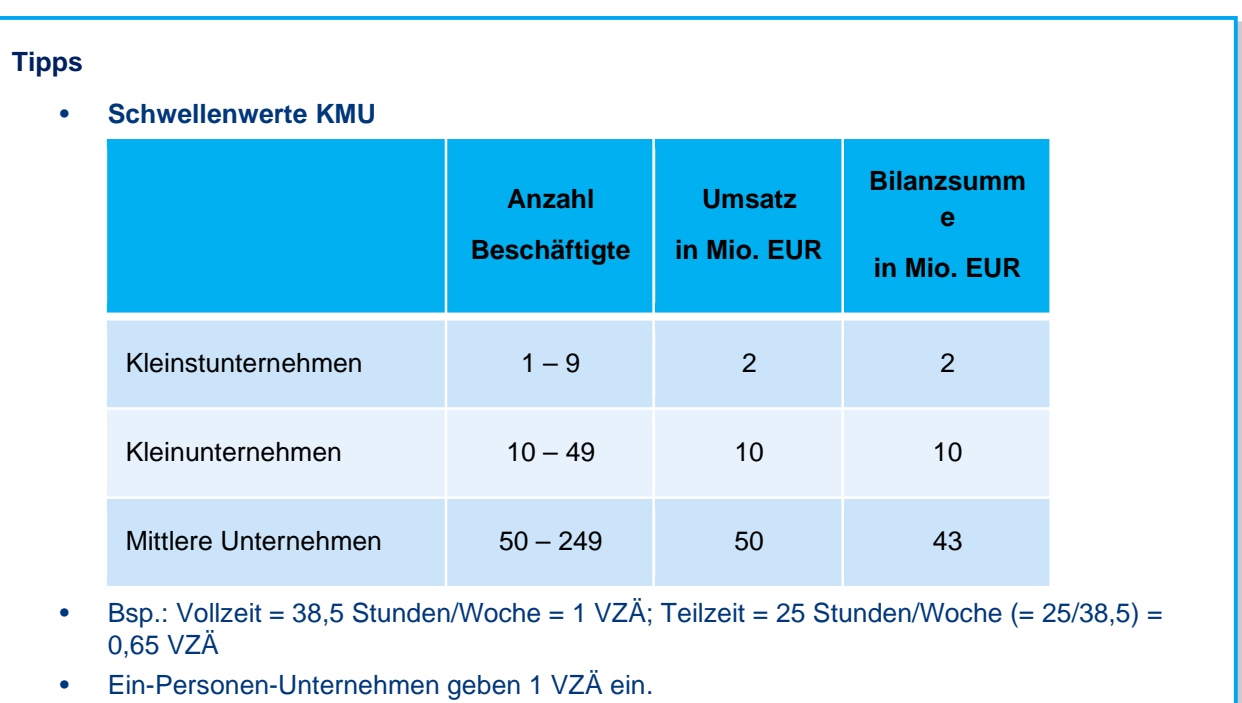

## **Hinweis: Großunternehmen sind nicht antragsberechtigt.**

## *Mitarbeiter Projektstandort*

Hier geben Sie die Mitarbeitenden am Projektstandort an. "VZÄ männlich" und "VZÄ weiblich" sind Pflichtfelder. Bei Angabe männlicher und weiblicher **VZÄ** erfolgt eine automatische Berechnung der Summe der VZÄ (gesamt). Wenn die Werte gleich den Mitarbeitenden des Unternehmens sind, können Sie mit dem Button "Übernehmen" die zuvor eingegebenen Daten übernehmen.

Geben Sie in diesem Abschnitt zusätzlich die VZÄ NACH Abschluss der Förderung ("VZÄ nach Projekt") an. Bei den Feldern "VZÄ nach Projekt (männlich)" und "VZÄ nach Projekt (weiblich)" handelt es sich um Pflichtfelder. Bei Angabe männlicher und weiblicher VZÄ nach Projekt erfolgt eine automatische Berechnung der Summe der VZÄ (gesamt).

## *Zeitraum des Vorhabens (Pflichtfeld)*

Geben Sie den Zeitraum des Vorhabens an. Bitte beachten Sie, dass der Start des Vorhabens nicht vor Antragstellung liegen und das Vorhaben nicht länger als 12 Monate dauern kann.

## **Tipp**

• Bitte achten Sie darauf, dass diese **Daten mit** den Angaben **in der integralen Planung übereinstimmen.** 

aw:

## <span id="page-9-0"></span>**3.4 Auswirkungen des Vorhabens**

In diesem Abschnitt werden **standardmäßige Abfragen** durchgeführt.

Geben Sie bitte an, ob das Vorhaben / die Unternehmenspolitik

- **positive Auswirkungen auf die Umwelt** *(Pflichtfeld)* bzw.
- **positive gesellschaftliche Auswirkungen** gesamtbetrachtet *(Pflichtfeld)* hat sowie
- ob es **Maßnahmen zur Unterstützung der Geschlechtergleichstellung im Unternehmen** gibt *(Pflichtfeld)* und
- ob am **Vorhaben eine oder mehrere Frauen als Projektleitung oder zukünftige Gesellschafterinnen beteiligt** sein werden *(Pflichtfeld)*.

(Falls "ja", geben Sie hier die zukünftige Gesellschafterin, ihre geplanten Anteile am Unternehmen in Prozent bzw. die Projektleiterin, ihre Position und Tätigkeit im Vorhaben an.)

Des Weiteren geben Sie hier bitte an, welche

• **Sustainable Development Goals (SDGs) Ihr Vorhaben vorrangig adressiert** *(Pflichtfeld)*. Im Rahmen des Programms *aws Sustainable Food Systems – explore* wurden 13 der 17 SDGs **als für Lebensmittelsysteme vorrangig relevant definiert**. Deshalb kann nur aus 13 von 17 SDGs gewählt werden.

Eine **Mehrfachauswah**l ist **möglich**. Wählen die als Antwortmöglichkeit 1 bis 3 Optionen. Auch "Keines trifft zu" ist als Antwort zulässig.

## **Tipp**

• Die 17 von den United Nations (UN) definierten Sustainable Development Goals finden Sie hier: [https://sdgs.un.org/goals.](https://sdgs.un.org/goals)

#### <span id="page-9-1"></span>**3.5 Kosten und Finanzierungen des Vorhabens**

Hier erfassen Sie

- die **Kostenpositionen** und
- die **Finanzierung** des Vorhabens.

Durch diese Angaben ergibt sich eine **Zusammenfassung.** 

## *Kosten des Vorhabens* (Pflichtfeld)

Geben Sie mithilfe des Buttons "Kostenposition hinzufügen" **alle dem Vorhaben zuordenbaren Personal-, Dritt-, Sach- und sonstige Kosten** an.

Falls Sie für eine der Kostenpositionen keine Kosten haben, verzichten Sie auf das Ausfüllen der jeweiligen Kostenposition.

## *Finanzierung des Vorhabens (Pflichtfeld)*

Hier geben Sie mithilfe des Buttons "Finanzierung hinzufügen" die Finanzierung des Vorhabens an. Diese besteht einerseits aus dem bei *aws Sustainable Food Systems – explore* **beantragten aws Zuschuss und** andererseits aus echten **Eigenmitteln.** 

**Hinweis: Bei Vorhaben, die eine Ausfinanzierung über Eigenmittel nicht plausibel darstellen können, behält sich die aws einen Ausschluss vom weiteren Auswahlprozess vor.** 

## *Zusammenfassung*

Hier finden Sie die Zusammenfassung der von Ihnen eingetragenen Kosten und Finanzierung. Die Summen errechnen sich automatisch.

## **Tipps**

- Achten Sie in der Planung auf eine **Ausgewogenheit der Kosten**!
- Beachten Sie hierzu auch die **förderbaren und nicht förderbaren Kosten lt. [Programmdokument](https://www.aws.at/fileadmin/user_upload/Downloads/Programmdokument/FINAL_Programmdokument_aws_SFSI_explore.pdf) (S. 12 ff.)**.
- Füllen Sie zuerst das Pflichtdokument ["Integrale Planung"](https://www.aws.at/aws-sustainable-food-systems-initiative/downloads/), das Sie im Antrag unter "8. Anhänge" finden, aus und **übertragen Sie die Summen** der integralen Planung **in** das **Antragsformular**.
- **Achten Sie darauf, dass die Summenangaben** im Antrag mit den Summenangaben der integralen Planung **übereinstimmen**!
- Als **Finanzierung** geben Sie bitte **immer** den **beantragten aws Zuschuss** (Summe des bei *aws Sustainable Food Systems – explore* beantragten Zuschusses) **sowie Eigenmittel** zur Ausfinanzierung an. Andere Finanzierungsarten sind nicht zulässig.
- **Gesamtprojektkosten und Gesamtfinanzierungskosten** müssen eine **Differenz von 0** ergeben.
- Beim **Hinzufügen von Kostenpositionen oder Finanzierungen** können Sie mit dem Button **"Übernehmen Und Neu"** die eingegebene Kostenposition/Finanzierung speichern und gleichzeitig ein weiteres Eingabefeld öffnen.

## <span id="page-10-0"></span>**3.6 Weitere Förderungen**

Hier geben Sie an, ob die/der Förderungswerbende

- **weitere beantragte Förderungen zum selben** Vorhaben *(Pflichtfeld)*
- **genehmigte De-minimis-Förderungen des Unternehmens** *(Pflichtfeld) bzw.*
- **Sanierungs-/Umstrukturierungsförderung(en)** *(Pflichtfeld)*

hat.

Bei Auswahl der Antwortmöglichkeit "ja" fügen Sie, insbesondere bei den weiteren beantragten Förderungen zum selben Vorhaben und den genehmigten De-minimis-Förderungen des Unternehmens, die Förderung mithilfe des Buttons "Förderung hinzufügen" hinzu.

Angegeben werden müssen die jeweilige Förderstelle, die Art der Förderung, eine Beschreibung der Förderung, die (beantragte) Höhe der Förderung in EUR, das Datum des Antrags sowie ggf. das Datum der Zusage.

#### **Tipps**

- Beim **Hinzufügen von beantragten Förderungen** zum selben Vorhaben oder De-minimis-Förderungen können Sie mit dem Button "**Übernehmen Und Neu**" die eingegebene Förderung speichern und gleichzeitig ein weiteres Eingabefeld öffnen.
- Geben Sie bitte **alle weiteren Förderungen** bei anderen Förderstellen an, **die das eingereichte Vorhaben** betreffen.
- Beachten Sie dabei, dass die **De-minimis-Grenze** von **EUR 300.000** in drei Jahren nicht überschritten werden darf.
- Das Merkblatt zu De-minimis-Beihilfen sowie die De-minimis-Verordnung finden Sie im Antrag verlinkt unter "Genehmigte De-minimis-Förderungen des Unternehmens".
- Beachten Sie auch, dass Kosten nicht mehrfach gefördert werden können **(Doppelförderungsverbot**).

**Hinweis: Um die Einhaltung des De-minimis-Höchstbetrages wirksam prüfen zu können, ist das antragstellende Unternehmen verpflichtet, alle De-minimis-Beihilfen bekannt zu geben, die ihm bzw. der Unternehmensgruppe im relevanten Zeitraum in Österreich gewährt wurden. Allfällige Änderungen während der Antragsprüfung sind unverzüglich mitzuteilen.** 

## <span id="page-11-0"></span>**3.7 Bankverbindung**

Geben Sie ein **der/dem Förderungsnehmenden klar zuordenbares Bankkonto** bei einem Kreditinstitut, das über eine Banklizenz in der Europäischen Union verfügt, an.

Auf dieses Bankkonto wird – im Falle einer Förderzusage – die Auszahlung erfolgen. Das Bankkonto kann auch im Nachhinein noch geändert werden.

## <span id="page-11-1"></span>**3.8 aws Sustainable Food Systems – explore**

In diesem Abschnitt beantworten Sie die programmspezifischen Fragen.

## *Beantragte Förderung*

## *Rechtsgrundlage der Förderung* (vorbefülltes Feld)

Dieses Feld ist bereits mit "**de-minimis**" vorbelegt, da keine andere Rechtsgrundlage in diesem Förderungsprogramm zulässig ist.

## *Beantragte Förderung in EUR (Pflichtfeld)*

Geben Sie die beantragte **Förderung in EUR** ein.

Achten Sie darauf, dass sich die Angabe mit der Angabe unter "4. Kosten und Finanzierungen des Vorhabens" deckt.

## *Welchem Aspekt von Lebensmittelsystemen ist das Vorhaben vorrangig zuordenbar? (Pflichtfeld)*

Als Antwortmöglichkeiten können folgende Aspekte ausgewählt werden:

- <span id="page-12-1"></span>• **Produktion & Verarbeitung (Industrie & Gewerbe)[1](#page-12-0)**
- **Vertrieb & Logistik**

•

- **Vermarktung (inkl. Großhandel, Lebensmitteleinzelhandel, Gastronomie)**
- **Konsum, Endverbraucher\*innen**
- **Lebensmittelabfallverwertung, Kreislauferschließung**

Wählen Sie unter "Welchem Aspekt von Lebensmittelsystemen ist das Vorhaben vorrangig zuordenbar?" den Aspekt, den Ihr Vorhaben am meisten/besten adressiert.

Hier ist nur eine einfache Auswahl möglich. Sollten es mehrere Aspekte sein, können Sie dies insbesondere im Feld "Beschreibung des Vorhabens" näher erläutern/ergänzen.

## *Themenstellung ("Purpose Area") (Pflichtfeld)*

Als Antwortmöglichkeiten können folgende Themenstellungen ("Purpose Areas") ausgewählt werden:

- **Kreislaufwirtschaft**
- **Lebensmittelabfälle und -verluste**
- **Transparenz inkl. Digitalisierung**
- **Verkürzung der Wertschöpfungsketten**
- **Verpackung neu denken**
- **Regionalität und regionale Versorgungssysteme inkl. städtischer Lebensmittelsysteme**
- **Direkte Produzent\*innen-Konsument\*innen-Interaktion**
- **Neue Organisationsformen und Partizipationsmodelle**

Wählen Sie im Feld "Themenstellung" ("Purpose Area") die Themenstellung, die Ihr Vorhaben am meisten/besten adressiert.

Hier ist nur eine einfache Auswahl möglich. Sollte Ihr Vorhaben mehrere Themenstellungen adressieren, können Sie dies insbesondere im Feld "Beschreibung des Vorhabens" näher erläutern/ergänzen.

## *Innovationstyp (Pflichtfeld)*

Als Antwortmöglichkeiten können folgende Innovationstypen ausgewählt werden:

- **Produktinnovation (inkl. Dienstleistungsinnovation)**
- **Prozessinnovation**
- **Marketinginnovation**
- **Organisationsinnovation (inkl. Geschäftsmodellinnovation)**

<span id="page-12-0"></span>[<sup>1</sup>](#page-12-1) Landwirtschaftliche Urproduktion ist nicht förderbar.

Geben Sie bitte an, um welche Art der Innovation sich Ihr Vorhaben handelt. Eine Mehrfachauswahl ist möglich.

## **Tipp**

• Eine Erläuterung zu den verschiedenen Innovationstypen finden Sie im Programmdokument Pkt. "14 Anhang" auf S. 23 f.

## *Beschreibung des Vorhabens (4.500 Zeichen, Pflichtfeld)*

**Bitte beschreiben Sie Ihr Vorhaben (Lösungsansatz) im Detail.** Gehen Sie insbes. auf folgende Aspekte näher ein:

- **Problemumfeld und Herausforderungen**
- **Darstellung des Lösungsansatzes unter besonderer Berücksichtigung des Innovationsgehalts**
- An wen richtet sich Ihr Vorhaben? (**direkte/indirekte Zielgruppe**)
- Umreißen Sie hier in aller Kürze den **Nachhaltigkeitsbeitrag** und inwieweit Ihr Vorhaben ein\*en **Transformationsimpuls/-potenzial für ökonomisch, ökologisch und/oder sozial gerecht(er)e Lebensmittelsysteme** leistet.

## **Tipps**

- Nutzen Sie bei "**Beschreibung des Vorhabens**" die mögliche Zeichenanzahl von **4.500 Zeichen** zur detaillierten Beschreibung Ihres Vorhabens.
- Diese Beschreibung sollte besonders in den **Aspekten Problemumfeld, Lösungsansatz und Zielgruppe** einen umfassenden Überblick über das Gesamtvorhaben geben.
- Die **Aspekte Nachhaltigkeitsbeitrag und Transformationsimpuls/-potenzial** sind an anderer Stelle detaillierter zu erläutern.

## *Darstellung des Nachhaltigkeitsbeitrags* (2.000 Zeichen, Pflichtfeld)

Beschreiben Sie, inwieweit Ihr Vorhaben einen über die direkten Wirkungen des Vorhabens bzw. über die Unternehmensgrenzen hinausgehenden Impact entlang der SDGs bzw. den für Lebensmittelsysteme relevanten Targets aufweist.

Zur Darstellung des Nachhaltigkeitsbeitrags können Sie unterstützend die **[Orientierungshilfe zur](https://www.aws.at/fileadmin/user_upload/Foerdermanager/2023_aws_Sustainable_Food_Systems_Explore_Nachhaltigkeitsbeitrag_Orientierungshilfe.pdf)  [Darstellung des Nachhaltigkeitsbeitrags](https://www.aws.at/fileadmin/user_upload/Foerdermanager/2023_aws_Sustainable_Food_Systems_Explore_Nachhaltigkeitsbeitrag_Orientierungshilfe.pdf)** verwenden.

Es soll Sie dabei unterstützen, anhand von im Kontext von Lebensmittelsystemen besonders relevanten Sustainable Development Goals – SDGs (13 der 17 SDGs) bzw. Targets (35 der 169 Targets) den mit Ihrem Vorhaben adressierten Nachhaltigkeitsbeitrag darzustellen.

Selbstverständlich steht es Ihnen frei, darüber hinausgehende bzw. andere Aspekte zur Darstellung des Nachhaltigkeitsbeitrags einzubringen.

## **Tipp**

• **Die Orientierungshilfe zur Darstellung des Nachhaltigkeitsbeitrags ist im Antrag im Hilfstext verlinkt.** 

## *Darstellung des Transformationsimpulses/-potenzials (2.000 Zeichen, Pflichtfeld)*

Beschreiben Sie, inwieweit Ihr **Lösungsansatz** einen **aktiven und maßgeblichen Beitrag zur Veränderung in Richtung ökonomischer, ökologischer und/oder sozial gerecht(er)er Lebensmittelsysteme aufzeigt, anstößt und/oder leistet** bzw. eine **dahingehende Entwicklung anstößt und/oder verbessert; Alternativen aufzeigt.** 

Zur **[Darstellung des Transformationsimpulses/-potenzials](https://www.aws.at/fileadmin/user_upload/Foerdermanager/2023_aws_Sustainable_Food_Systems_Explore_Transformationsimpuls_potenzial_Orientierungshilfe.pdf)** können Sie unterstützend die Orientierungshilfe zum Transformationsimpuls/-potenzial verwenden.

Es soll Sie dabei unterstützen, anhand von 9 relevanten Schlüsselfaktoren/Dimensionen den/das mit Ihrem Vorhaben adressierte\*n Transformationsimpuls bzw. -potenzial darzustellen. Selbstverständlich steht es Ihnen frei, darüber hinausgehende bzw. andere Aspekte zur Darstellung des Transformationsimpulses bzw. -potenzials einzubringen.

## **Tipp**

• Die **Orientierungshilfe zur Darstellung des Transformationsimpulses/-potenzials** ist **im Antrag im Hilfstext verlinkt.**

## *Skalierung bzw. Geschäftsmodell (2.000 Zeichen, Pflichtfeld)*

Bitte umreißen Sie das **mögliche Skalierungsmodell/Skalierungsansätze** für Ihr Vorhaben und erläutern Sie Ihre **Überlegungen zum (möglichen zukünftigen) Geschäftsmodell**.

#### **Tipp**

• Bezüglich der Skalierbarkeit orientieren Sie sich am besten an den im [Programmdokument](https://www.aws.at/fileadmin/user_upload/Foerdermanager/2023_aws_Sustainable_Food_Systems_Explore_Programmdokument.pdf) (insbes. im Hinweis auf S. 10) angeführten Erläuterungen.

## *Team (2.000 Zeichen, Pflichtfeld)*

Bitte stellen Sie die im Vorhaben involvierten **internen Teammitglieder inkl. Qualifikation und deren Zuständigkeitsbereich** dar und beschreiben Sie, was Ihr **Team besonders qualifiziert, das Vorhaben umzusetzen.** 

#### **Tipp**

Im Antrag können im Abschnitt 8 "Anhänge" auch Lebensläufe hochgeladen werden.

## *Einbindung Akteur\*innen/Kooperationspartner\*innen (Pflichtfeld)*

Geben Sie bitte an, ob Akteur\*innen/Kooperationspartner\*innen in das Vorhaben eingebunden werden.

Wenn ja, nennen Sie bitte **bereits bestehende und/oder mögliche zukünftige Akteur\*innen/Kooperationspartner\*innen**, deren externe Expertise relevant für die erfolgreiche Umsetzung des Vorhabens ist. Beschreiben Sie außerdem **Art und Inhalt der Zusammenarbeit** sowie ggf. die zugrunde liegende rechtliche Basis.

## **Tipp**

• Wenn bereits rechtliche Vereinbarungen zu Kooperationen bestehen, können diese auch gerne gesammelt im Abschnitt 8 "Anhänge" unter "Weitere Dokumente" angehängt/hochgeladen werden.

## *Herausforderungen, Risiken & Zielkonflikte* (2.000 Zeichen, Pflichtfeld)

Gehen Sie hier auf mögliche Herausforderungen, Risiken bzw. Zielkonflikte ein.

## *Status quo und Next steps (2.000 Zeichen, Pflichtfeld)*

Erläutern Sie den Status quo des Vorhabens, d. h. zur Realisierung **bereits erfolgte Tätigkeiten**, die **nächsten Schritte und Prioritäten**. Hier ist eine **punktuelle Aufzählung möglich**.

#### *Ausblick und Vision (2.000 Zeichen, Pflichtfeld)*

Erläutern Sie die avisierten möglichen **Aktivitäten/Maßnahmen/Schritte NACH erfolgreichem Abschluss des geförderten Vorhabens.** 

## *Was Sie uns noch mitteilen möchten (2.000 Zeichen)*

Falls Sie noch etwas mitteilen möchten, das bisher keinen Platz gefunden hat, besteht hier die Möglichkeit.

#### <span id="page-15-0"></span>**3.9 Anhänge**

In diesem Abschnitt laden Sie Anhänge zum Förderungsantrag hoch.

*Pflichtdokument Integrale Planung (Pflichtdokument)* 

**Die integrale Planung stellt neben dem Antragsformular das einzige Pflichtdokument dar.** Gemeinsam mit dem Antrag bildet es die Beurteilungsgrundlage für die Jury und die aws. **Ein Absenden des Antrags (= Einreichung) ohne integrale Planung ist nicht möglich.** 

Laden Sie die integrale Planung als Excel hoch. Andere Dateiformate können nicht berücksichtigt werden.

Die integrale Planung ist direkt im Antrag verlinkt. Zusätzlich finden Sie die Vorlage zur integralen Planung auch als [Download](https://www.aws.at/aws-sustainable-food-systems-initiative/downloads/) auf der aws Webseite.

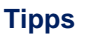

- Das Dokument beinhaltet **drei Register: "1. Personalkosten", "2. Dritt-, Sach- und**  sonstige Kosten", "3. Integrale Planung". Alle drei Register müssen vollständig ausgefüllt werden.
- Achten Sie darauf, dass die **Kostensummen im Antrag** unter Abschnitt 4 "Kosten und Finanzierungen des Vorhabens" **mit den Kostensummen der integralen Planung übereinstimmen**. Füllen Sie daher zuerst die integrale Planung aus und übertragen Sie dann die Summen in das Antragsformular.
- Achten Sie darauf, dass die **Daten (Beginn und Ende des Vorhabens) im Antrag** unter Abschnitt 2 "Zeitraum des Vorhabens" mit den Daten der integralen Planung **übereinstimmen.**
- Die integrale Planung ist **blattgeschützt und mit Formeln hinterlegt.** Erläuterungen zu Feldern und Formeln finden Sie direkt in der integralen Planung.

## *Lebensläufe (optional)*

Das Hochladen von Lebensläufen ist optional.

**Tipp** 

• Die Darstellung der Ausbildung, der bisherigen beruflichen Tätigkeit sowie der Expertise/Qualifikation der am Vorhaben Mitarbeitenden kann die Expert\*innen-Jury im Auswahlprozess hinsichtlich der Einschätzung einer erfolgversprechenden Umsetzung des Vorhabens unterstützen.

## *Jahresabschlüsse (für bereits gegründete Unternehmen und Vereine)*

- **Privatpersonen** haben keine Jahresabschlüsse o. Ä. und müssen somit nichts nachweisen.
- Bereits **gegründete Unternehmen und Vereine** müssen die **Jahresabschlüsse inkl. G&V (!) der letzten drei** (bei unterjähriger Bilanzierung der letzten vier) **Wirtschaftsjahre** hochladen.
- Sind keine Jahresabschlüsse vorhanden, können alternativ auch E/A-Rechnungen oder Saldenlisten hochgeladen werden.

**Hinweis: Diese Dokumente dienen zur Überprüfung des KMU-Status und werden ggf. in der wirtschaftlichen Prüfung durch die aws auch von Partner- und verbundenen Unternehmen zur Einsicht gefordert. Bei Nichtübermittlung kann der KMU-Status nicht ordnungsgemäß geprüft werden und das Vorhaben wird vom weiteren Auswahlprozess ausgeschlossen.** 

## *Identitätsnachweise (optional)*

Das Hochladen von Identitätsnachweisen ist optional.

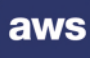

## *Businessplan (optional)*

Die über den Antrag hinausgehende Bereitstellung von Informationen zum Vorhaben durch einen Businessplan sind optional. Sollte bereits ein Businessplan vorliegen, können Sie diesen gerne als ergänzende Information hochladen.

**Hinweis: Die Bewertung Ihres Antrags durch die Expert\*innen-Jury erfolgt basierend auf den im Antrag angeführten Erläuterungen zu den jeweiligen Fragestellungen. Hinweise auf eine entsprechende Erläuterung im Businessplan bzw. dahingehende Verweise stellen keine für die Zulassung zum weiteren Beurteilungsprozess erforderliche "vollständige Bearbeitung des Antrags" dar.** 

## *Weitere Dokumente (optional)*

Das Hochladen weiterer Dokumente wie Mockups, Skizzen, Konzepte etc. ist optional.

## **Tipp**

• Wir empfehlen, weitere Unterlagen, die der Expert\*innen-Jury helfen können, das Vorhaben noch besser zu verstehen (z.B. Mockups, Skizzen, Konzepte etc.), **gesammelt in einem Dokument als PDF hochzuladen.**

## <span id="page-17-0"></span>**3.10 Allgemeine Bedingungen**

Hier finden Sie **allgemeine Erklärungen, Zustimmungen und Kenntnisnahmen**.

In diesem Abschnitt **bestätigen Sie die Richtigkeit der Information.**

Der Antrag kann nur abgeschickt und somit eingereicht werden, wenn das **Einverständnis zur Datenverwendung und die Zustimmungserklärung zur Produktempfehlung mit JA** angegeben werden.

## <span id="page-17-1"></span>**3.11 Prüfung und Absenden**

Im letzten Abschnitt werden alle Daten und Angaben im Antrag automatisch geprüft. Bei unausgefüllten Pflichtfeldern werden Sie aufgefordert, diese zu vervollständigen. Nach Ausfüllen/Vervollständigen des Antrags und dem Anklicken der **Bestätigung über wahrheitsgetreue Angaben** können Sie den **Antrag mit dem Button "Antrag jetzt absenden" abschicken.** Sie müssen den Button aktiv drücken – der Antrag wird nach vollständiger Befüllung Ihrerseits nicht automatisch eingereicht.

## <span id="page-18-0"></span>4 Weiterer Antragslauf

Nach Absenden des Antrags müssen Sie aktiv nichts tun. Sie erhalten eine **Bestätigung über das Einlangen des Förderungsantrags bei der aws**. Der Antrag gilt nun als eingereicht und befindet sich in der

- **Formalprüfung durch die aws.** 
	- Bei Erfüllung aller Formalkriterien kommt der Antrag in den weiteren Auswahlprozess durch die Expert\*innen-Jury.
	- Bei Nichterfüllung der Formalkriterien wird das Vorhaben durch die aws außer Evidenz genommen.
- Im weiteren **Auswahlprozess** beurteilt die **Expert\*innen-Jury** alle eingereichten Vorhaben anhand der inhaltlichen Auswahlkriterien lt. Programmdokument.

Basierend auf dieser Vorauswahl der Expert\*innen-Jury erfolgt eine **Reihung der Vorhaben nach dem Best-of-Prinzip**.

In Abhängigkeit von den verfügbaren budgetären Mitteln erstellt die aws eine **Shortlist**. Auf Basis dieser Shortlist erfolgt durch die aws entweder

- eine Einladung zur Live-Expert\*innen-Jurysitzung oder
- eine Absage.
- Vorhaben, die zur Expert\*innen-Jurysitzung eingeladen werden, durchlaufen vor der Expert\*innen-Jurysitzung eine **wirtschaftliche Prüfung durch die aws**.

**Hinweis: Sollten im Rahmen der wirtschaftlichen Prüfung wesentliche Fragen unbeantwortet bleiben oder zur wirtschaftlichen Prüfung notwendige Unterlagen nicht vorliegen, behält sich die aws vor, von einer Einladung zur Expert\*innen-Jurysitzung abzusehen und das Vorhaben vom weiteren Auswahlprozess auszuschließen.** 

- Bei der Expert\*innen-Jurysitzung (in Präsenz) haben alle Förderungswerbenden die Chance, noch offene Fragen der Expert\*innen-Jury in einem gemeinsamen Gespräch zu klären.
- **Nach der Expert\*innen-Jurysitzung** spricht die Expert\*innen-Jury auf Basis der eingereichten Unterlagen sowie des Gesprächs bei der Expert\*innen-Jurysitzung eine Förderungsempfehlung aus. In einem nächsten Schritt erhalten Sie durch die aws die Information über
	- eine positive Förderungsempfehlung (Zusage) oder
	- eine negative Förderungsempfehlung (Ablehnung).

Wir dürfen Sie **nach der Antragstellung** um **jedenfalls drei Monate** Geduld bitten. In dieser Zeit durchläuft Ihr Vorhaben den oben geschilderten Prozess.

Die aws setzt sich hinsichtlich weiterer **Informationen zum Prozess** zeitgerecht **via FÖMA oder E-Mail** mit Ihnen in Verbindung, um Sie up to date zu halten.

**Wir wünschen Ihnen viel Erfolg!** 

**Ihr "aws Sustainable Food Systems"-Team**